## **Obtention d'Aide du Compagnon Office**

Le *Compagnon Office* revêt dans ce logiciel plusieurs formes et personnalités. Le Compagnon Office par défaut est un trombone qui se nomme Trombine, comme on peut le voir à la Figure 1-5. Il se montre le bout du nez quand vous démarrez Microsoft Project et il vous propose des conseils et des trucs sur les tâches et les commandes. En utilisant la *bulle d'Aide* du Compagnon Office, vous pouvez poser des questions et choisir parmi diverses options profitables. A votre guise, vous pouvez changer la personnalité du Compagnon Office. Par contre si vous désactivez le Compagnon Office, sachez que ce choix va se répercuter sur tous les programmes de la suite Office, et pas seulement sur Microsoft Project.

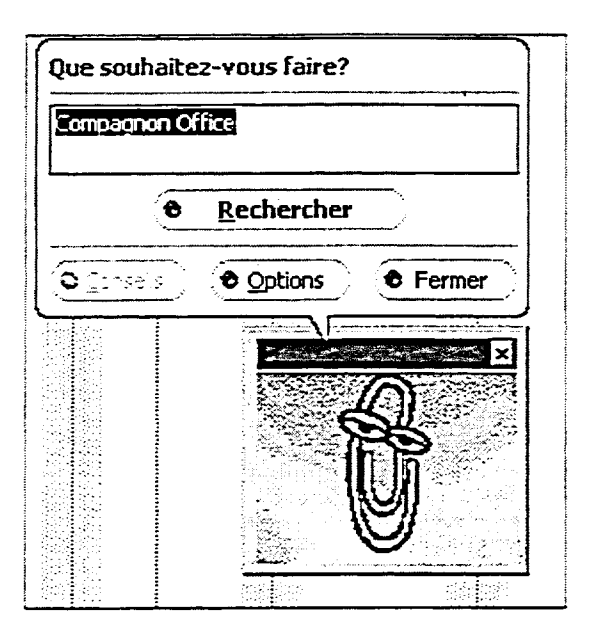

*Figure 1-5: Trombine et sa bulle d'Aide* 

## Procédure

Pour obtenir de l'Aide du Compagnon Office

- 1. Dans la barre d'outils Standard, cliquez sur le bouton Compagnon Office.
- 2. Dans la bulle d'Aide du Compagnon Office, zone de texte *Que souhaitez-vous faire?,* tapez une question ou une expression.
- 3. Cliquez sur Rechercher
- 4. Choisissez une ou plusieurs des rubriques proposées ou

'Gr ۰.,

C

1Dc  $\mathbf{C}$ **Cc,**  $\mathbf{C}$ 

4. Répétez au besoin les étapes 2 et 3.